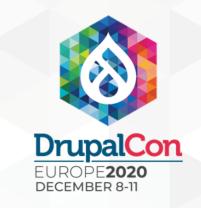

# An Overview of Drupal Front-End Component Integration Methods

Brian Perry Lead Front-End Developer

bounteous

Slides & Sandbox Repo:

http://bit.ly/component-int

### **BRIAN PERRY**

- Lead Front End Dev at Bounteous
- Rocking the Chicago suburbs
- Lover of all things components......and Nintendo

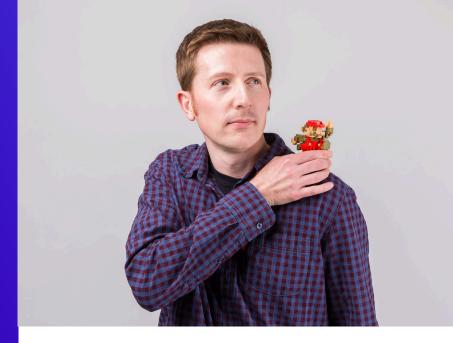

d.o: brianperry

twitter: bricomedy

github: backlineint

nintendo: wabrian

brianperryinteractive.com

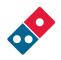

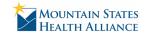

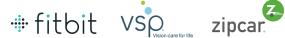

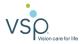

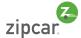

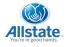

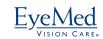

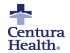

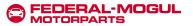

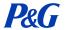

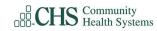

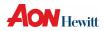

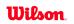

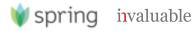

# **COMPONENTS!**

#### COMPONENT BASED DEVELOPMENT

#### What is it?

- Creating modular and re-usable elements
- Building a design system, not a series of pages
- Can use a pattern library for documentation and prototyping
  - Tools like Pattern Lab and Storybook
- Can help decouple front and back end development.

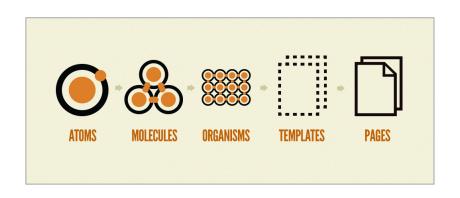

## **OUR EXAMPLE TWIG COMPONENT**

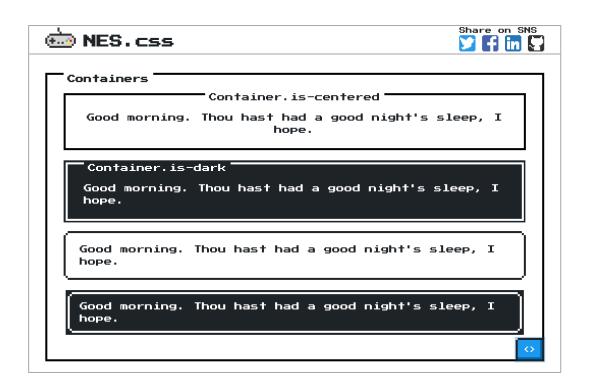

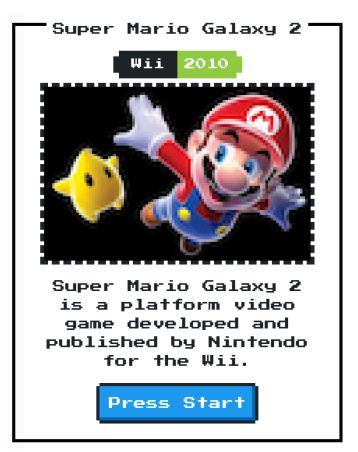

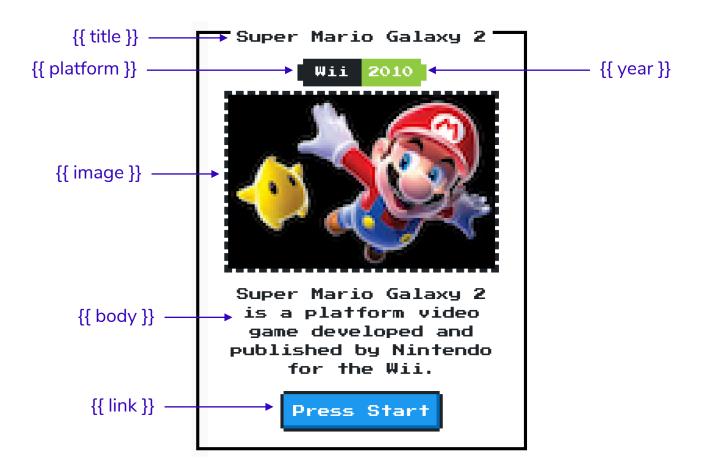

```
c-container.twig web/themes/custom/nes/nes-components/source/_patterns/03-components/container/c-container
  <div class="nes-container with-title is-centered">
    {% if title %}
      {{ title }}
    {% endif %}
    {% if platform or year %}
      <div class="nes-badge is-splited">
        {% if platform %}<span class="is-dark">{{ platform }}</span>{% endif %}
        {% if year %}<span class="is-success">{{ year }}</span>{% endif %}
    {% endif %}
    {% if image %}
      {{ image }}
    {% endif %}
    {% if body %}
      {{ body }}
    {% endif %}
    {% if link %}
      <a class="nes-btn is-primary" href={{ link }}>Press Start</a>
    {% endif %}
  </div>
```

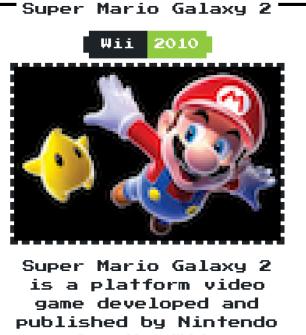

for the Wii.

Press Start

```
! c-container.yml web/themes/custom/nes/nes-components/source/_patterns/03-components/source/_patterns/03-components/source/_patterns/osurce/_patterns/osurc
```

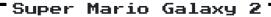

Wii 2010

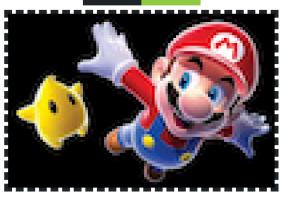

Super Mario Galaxy 2
is a platform video
game developed and
published by Nintendo
for the Wii.

Press Start

# **COMPONENTS IN DRUPAL**

#### WHERE DO MY COMPONENTS LIVE?

For the sake of this talk...

#### **Standard Drupal Components**

- Live in the default template directory
- May not require any additional effort to get data to display

#### **Integrated Drupal Components**

- Live somewhere other than the default templates directory
- Require some additional effort to get data to display
- For this talk, I don't really care how your integrated components get into your theme.
  - Could live in your theme
  - Could be external dependency

pounteous 12

#### STANDARD DRUPAL COMPONENTS

May be right for your team or project. No shame necessary.

- Build with Drupal (and only Drupal) in mind.
- Take advantage of things that can be re-used in Drupal
  - Display modes
  - Blocks
  - Paragraphs
  - Layouts
- Lose out on rapid prototyping advantages.

#### STANDARD DRUPAL COMPONENT

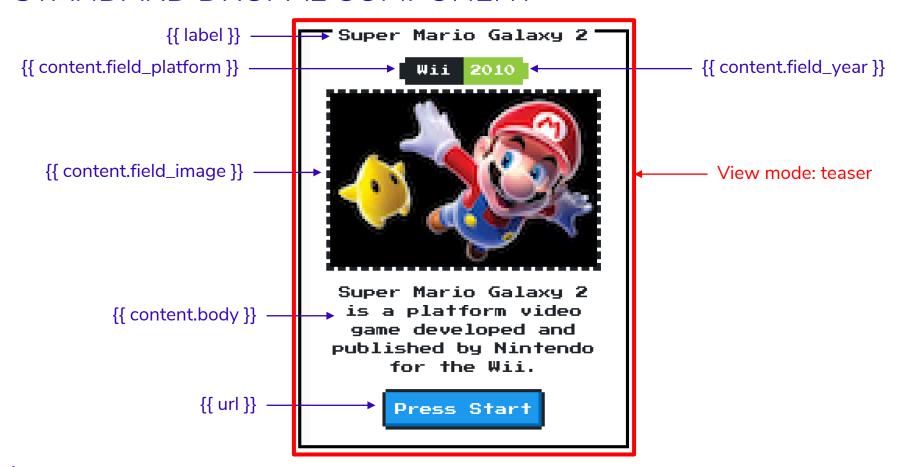

```
node--game--teaser.html.twig web/themes/custom/nes/templates/node--game--teaser.html.twig
{%
  set classes = [
     'node',
     'nes-container',
     'with-title',
     'is-centered',
     'node--type-' ~ node.bundle|clean_class,
    node.isPromoted() ? 'node--promoted',
    node.isSticky() ? 'node--sticky',
    not node.isPublished() ? 'node--unpublished',
    view_mode ? 'node--view-mode-' ~ view_mode|clean_class,
{{ attach_library('classy/node') }}
```

```
{{ title_prefix }}
 {% if label and not page %}
   <h2{{ title_attributes.addClass('title') }}>
     <a href="{{ url }}" rel="bookmark">{{ label }}</a>
   </h2>
 {% endif %}
 {{ title_suffix }}
 <div{{ content_attributes.addClass('node__content') }}>
   {% if content.field_platform or content.field_year %}
     <div class="nes-badge is-splited">
       {% if content.field platform %}<span class="is-dark">{{ content.field platfo
       {% if content.field_year %}<span class="is-success">{{ content.field_year }}
     </div>
   {% endif %}
   {{ content|without('field_platform', 'field_year') }}
   <a class="nes-btn is-primary" href="{{ url }}" rel="bookmark">Press Start</a>
 </div>
</article>
```

<article{{ attributes.addClass(classes) }}>

## **INTEGRATED DRUPAL COMPONENTS**

Building components that live outside of the traditional templates directory

## COMPONENT LIBRARY / PATTERN LAB

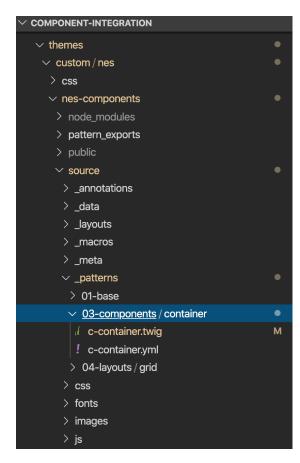

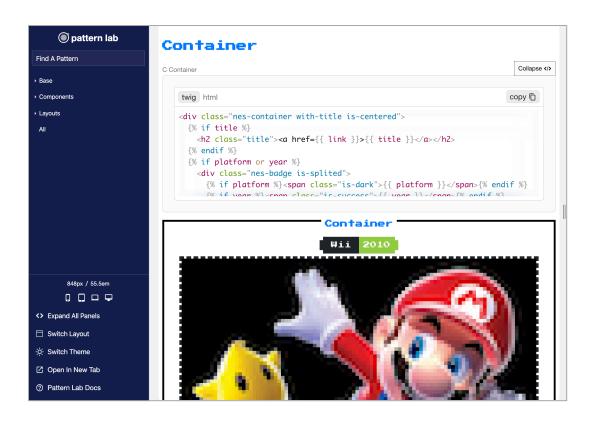

### **COMPONENTS MODULE**

Creates Twig namespaces to access templates in non-standard locations

```
! nes.info.yml web/themes/custom/nes/nes.info.yml

component-libraries:
    components:
    paths:
    - nes-components/source/_patterns/03-components
```

### INTEGRATION APPROACHES

Primarily fall into two categories

#### **Mapping Data In Code**

- Includes:
  - Mapping in Twig templates
  - Preprocessing
- More likely to get out of sync with Drupal UI
- More likely to break things like caching, Drupal functionality, etc.

#### **Mapping Data In Admin UI**

- Includes:
  - UI Patterns
  - Layouts
- Less likely to disrupt Drupal functionality
- Potentially not as flexible

#### INTEGRATING IN CODE

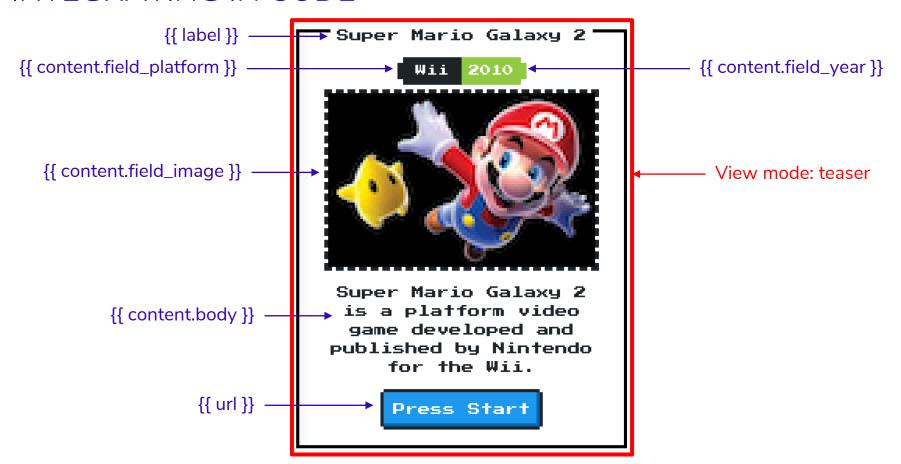

#### MAPPING IN TWIG PRESENTER TEMPLATE

Drupal template references template in component library

```
node--game--teaser.html.twig web/themes/custom/nes/templates/node--game--teaser.html.twig
<article{{ attributes.addClass(classes) }}>
  {% include "@components/container/c-container.twig"
    with {
       'title': label,
       'link': url,
       'platform': content.field_platform,
       'year': content.field_year,
       'image': content.field_image,
       'body': content.body
</article>
```

#### DATA MAPPING IN PREPROCESS

Map in preprocess...

```
nes.theme web/themes/custom/nes/nes.theme
   /sksk
   * Implements hook_preprocess_node().
   function nes_preprocess_node__game(array &$variables) {
    $variables['title'] = $variables['label'];
    $variables['link'] = $variables['url'];
    $variables['platform'] = $variables['content']['field_platform'];
    $variables['year'] = $variables['content']['field_year'];
    $variables['image'] = $variables['content']['field_image'];
    $variables['body'] = $variables['content']['body'];
```

#### DATA MAPPING IN PREPROCESS

...and use simpler include in Twig presenter template

```
node--game--teaser.html.twig web/themes/custom/nes/templates/node--game--teaser.html.twig
{%
  set classes = [
     'node',
     'node--type-' ~ node.bundle|clean_class,
     node.isPromoted() ? 'node--promoted',
     node.isSticky() ? 'node--sticky',
     not node.isPublished() ? 'node--unpublished',
     view_mode ? 'node--view-mode-' ~ view_mode|clean_class,
{{ attach_library('classy/node') }}
<article{{ attributes.addClass(classes) }}>
  {% include "@components/container/c-container.twig" %}
</article>
```

#### HELPER MODULES

#### Simplify Twig Mapping

#### **Twig Field Value**

- Get Partial data from field render arrays
  - field\_label
  - field\_value
  - field raw
  - field\_target\_entity
- Map just the data you want
- May require additional caching considerations...

#### **Twig Tweak**

- Helpful twig functions and filters
  - Render views, blocks, regions, fields, entities and so on.
  - Render image with specific image style
  - Extract tokens from context

### STARTER KITS AND THEMES

- Simplify set up and provide default tooling
- Some provide default components and helper functions
- Various levels of opinionated
- Examples:
  - Emulsify
  - Gesso
  - Shila
  - Particle

#### EMULSIFY DESIGN SYSTEM EXAMPLE

- Same presenter templates
- Different component location
- Different component library tool

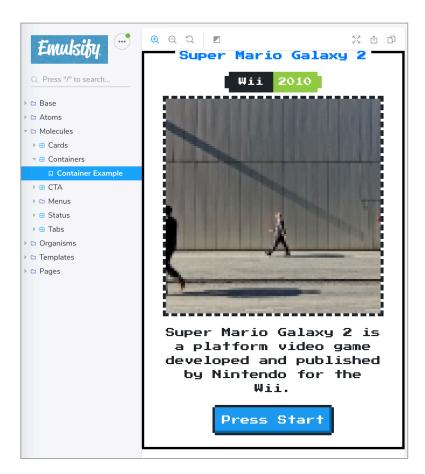

```
JS container.stories.js web/themes/custom/nes_emulsify/components/02-molecules/container/container.stories.js/...
   import React from 'react';
   import container from './c-container.twig';
   import './nes.min.css';
   import './fonts.css';
   import containerData from './c-container.yml';
   /**
    * Storybook Definition.
   export default { title: 'Molecules/Containers' };
   export const containerExample = () =>
     <div dangerouslySetInnerHTML={{ __html: container(containerData) }} />;
```

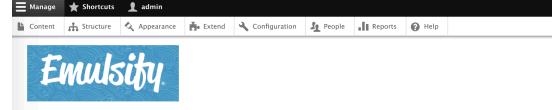

#### Games

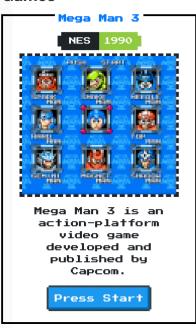

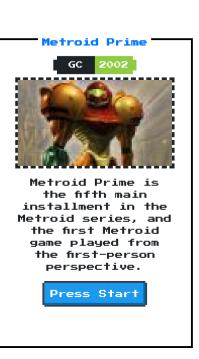

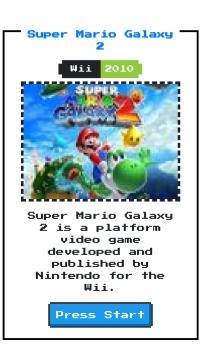

## **MAPPING DATA IN THE ADMIN UI**

#### UI PATTERNS MODULE

Define and manage components in a way that Drupal understands

- Define UI Patterns as Drupal Plugins
- Configure data mappings in the UI
- Optional Pattern Library page exposed in Drupal
- Also allows Drupal to:
  - Preprocess patterns
  - Render patterns programmatically

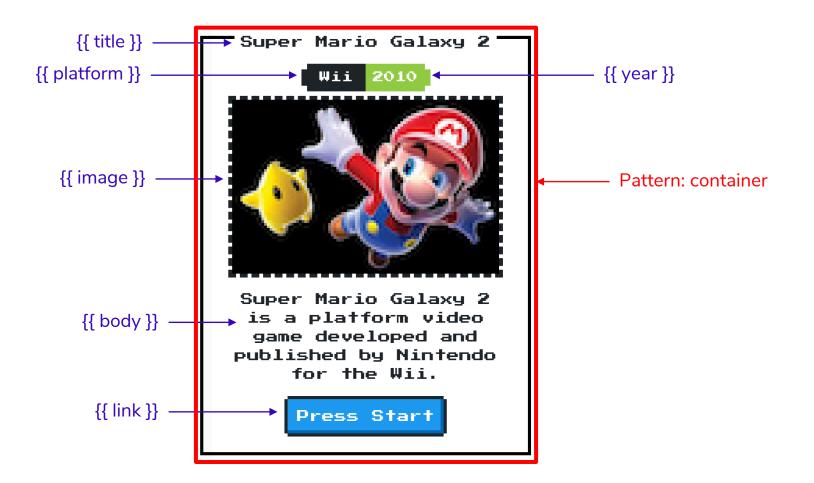

```
container.pattern.yml web/themes/custom/nes/templates/patterns/container.pattern.yml
container:
  label: Container
  description: A container component from NES.css
  fields:
    title:
      label: Title
      description: Game title.
      preview: Super Mario Galaxy 2
    platform:
      type: text
      label: Platform
      description: Console or platform
      preview: Wii
      label: Year
      description: Year of release
      preview: 2010
    image:
      type: image
      label: Image
      desciption: Box art
      preview: <img src="/themes/custom/nes/nes-components/source/images/mario.jpg"</pre>
    body:
      type: text
      label: body
      description: Body text
      preview: Super Mario Galaxy 2 is a platform video game developed and publis
      type: url
      label: Link
      description: link to node
      preview: '#'
```

```
container.pattern.yml web/themes/custom/nes/templates/patterns/container.pattern.yml
      preview: Super Mario Galaxy 2 is a platform video game developed and publis
    link:
      type: url
       label: Link
      description: link to node
      preview: '#'
  libraries:
    - pattern_library_one:
        css:
          component:
            ../../nes-components/source/css/c-container.css: {}
  use: "@components/container/c-container.twig"
```

## Pattern library Available patterns

. Container

#### Container

A container component from NES.css

```
Field Label Type Description
title Title text Game title.
platformPlatformtext Console or platform
year Year text Year of release
image Image image
body body text Body text
link Link url link to node
```

#### Preview

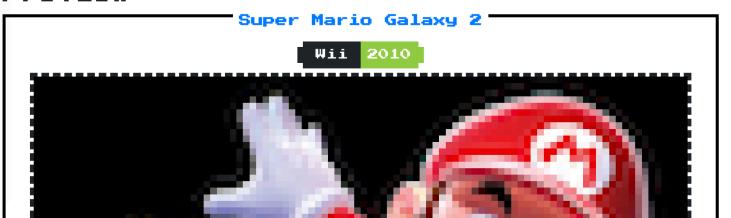

## **UI PATTERNS VIEWS**

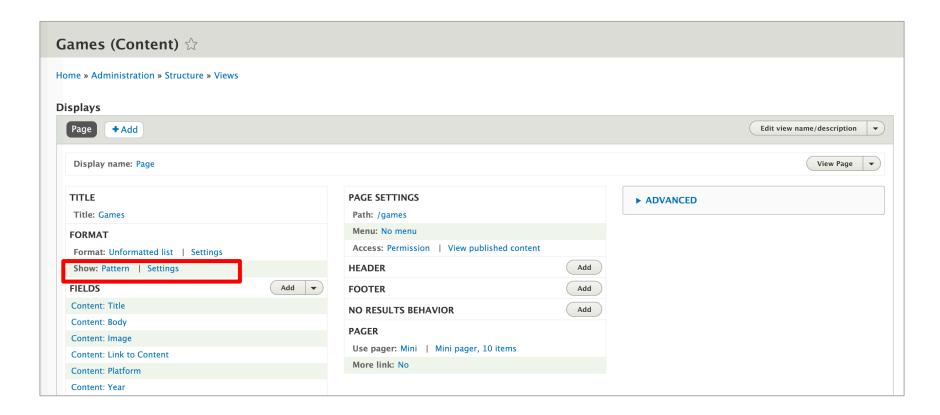

Provide default field wrapper elements

If not checked, fields that are not configured to customize their HTML elements will get no wrappers at all for their field, label and fie You can use this to quickly reduce the amount of markup the view provides by default, at the cost of making it more difficult to apply

✓ Hide empty fields

Do not display fields, labels or markup for fields that are empty.

Pattern \*

Container •

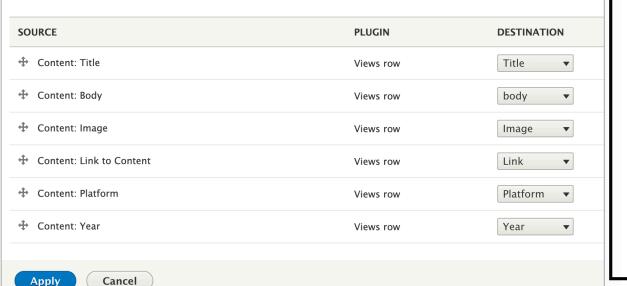

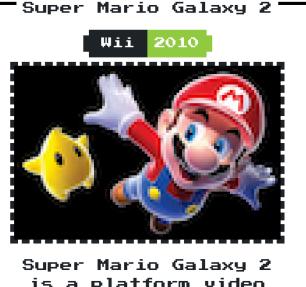

Super Mario Galaxy 2 is a platform video game developed and published by Nintendo for the Wii.

Press Start

#### LAYOUTS

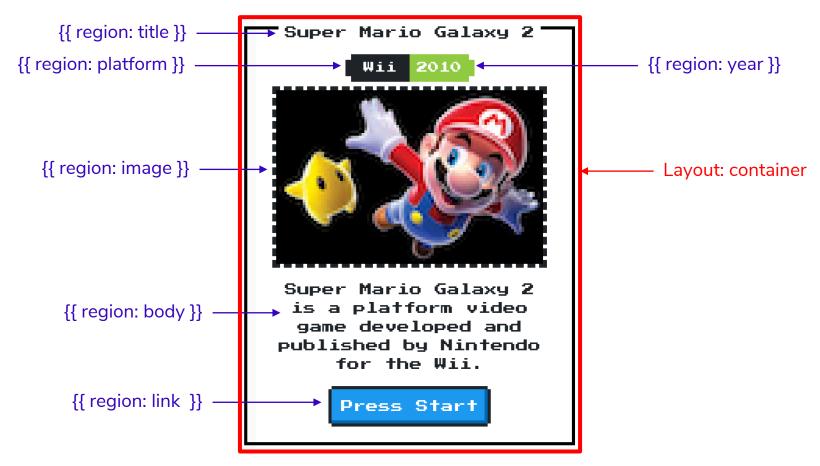

#### LAYOUTS AND LAYOUT BUILDER

```
nes.layouts.yml web/themes/custom/nes/nes.layouts.yml
container:
   label: 'Container'
  category: 'NES'
                                              for container-layout.html.twig web/themes/custom/nes/templates/container-layout.html.twig
  template: templates/container-layout
                                                 {% include "@components/container/c-container.twig"
  default_region: body
                                                   with {
  regions:
                                                      'title': content.title.
    title:
       label: Title
                                                      'link': content.link,
    platform:
                                                      'platform': content.platform,
       label: Platform
                                                      'year': content.year,
    year:
                                                      'image': content.image,
       label: Year
                                                      'body': content.body
     image:
       label: Image
    body:
       label: Body
     link:
       label: Link
```

#### LAYOUTS AND LAYOUT BUILDER

```
ւ c-container.twig web/themes/custom/nes/nes-components/source/_patterns/03-components/container/c-containe
  <div {{ attributes.addClass('container') }}>
    <div class="nes-container with-title is-centered">
      {% if title %}
        <div {{ region_attributes.title.addClass('title-region') }}>
          <h2 class="title"><a href={{ link }}>{{ title }}</a></h2>
      {% endif %}
      {% if platform or year %}
        <div class="nes-badge is-splited">
          {% if platform %}<span class="is-dark">{{ platform }}</span>{% endif %}
          {% if year %}<span class="is-success">{{ year }}</span>{% endif %}
      {% endif %}
      {% if image %}
        <div {{ region_attributes.image.addClass('image-region') }}>
          {{ image }}
      {% endif %}
      {% if body %}
        <div {{ region_attributes.body.addClass('body-region') }}>
          {{ body }}
      {% endif %}
      {% if link %}
        <a class="nes-btn is-primary" href={{ link }}>Press Start</a>
      {% endif %}
```

#### LAYOUTS AND LAYOUT BUILDER

Add 'container' section for teaser layout

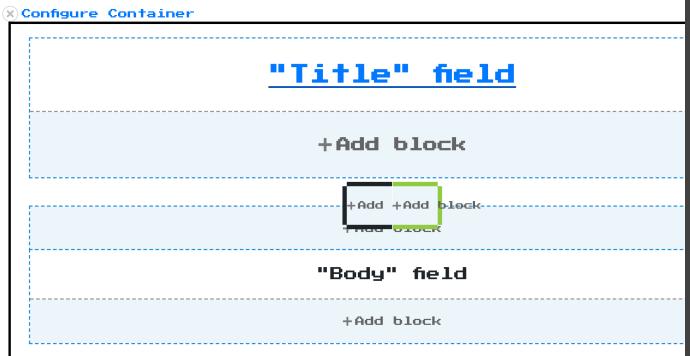

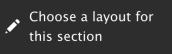

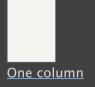

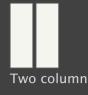

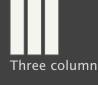

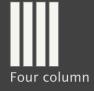

Container

#### COMPONENT BLOCKS

#### Best of both worlds

- Recently released (stable release, but early)
- Exposes UI Patterns to Layout Builder
- Sidesteps visual layout issues
- Use any fields available to the entity, along with fixed inputs.

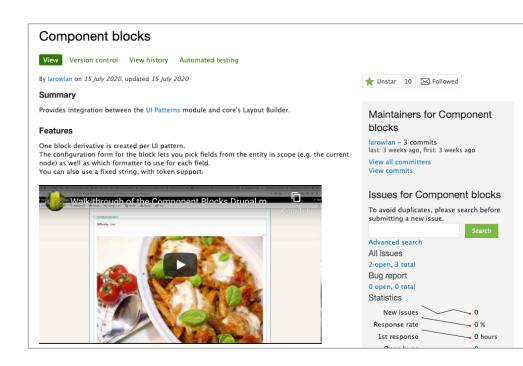

#### COMPONENT BLOCKS

To manage other areas of the page, use the block administration page. Forms and links inside the content of the layout builder tool have been disabled. Save layout Discard changes Show content preview You are editing the layout template for all Game content Content items. A You have unsaved changes. +Add section Changed x)Configure Container Section +Add block Platform +Add section Published

Choose a block + Create custom block Filter by block name **▼** Component blocks Container with fields from Container with fields from User **▼** Content fields Authored by Authored on Content type Default revision Default translation Promoted to front page

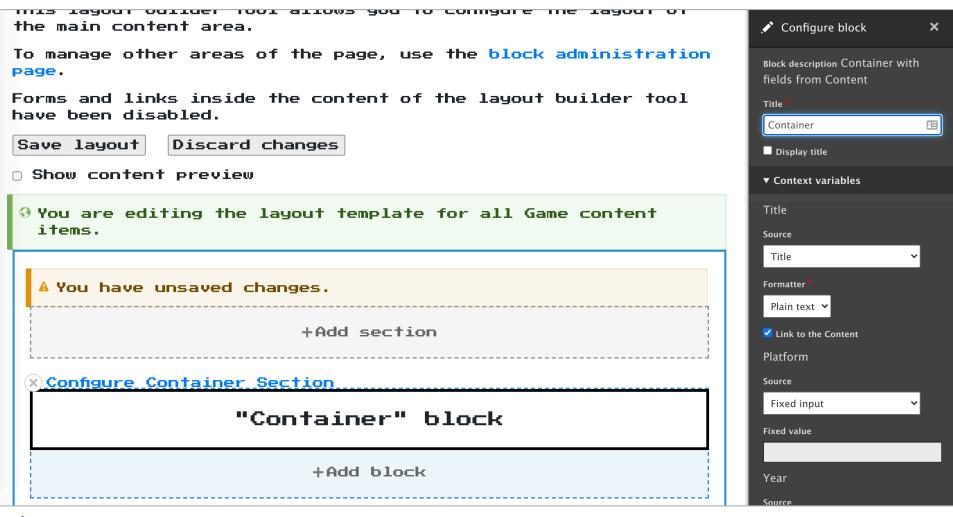

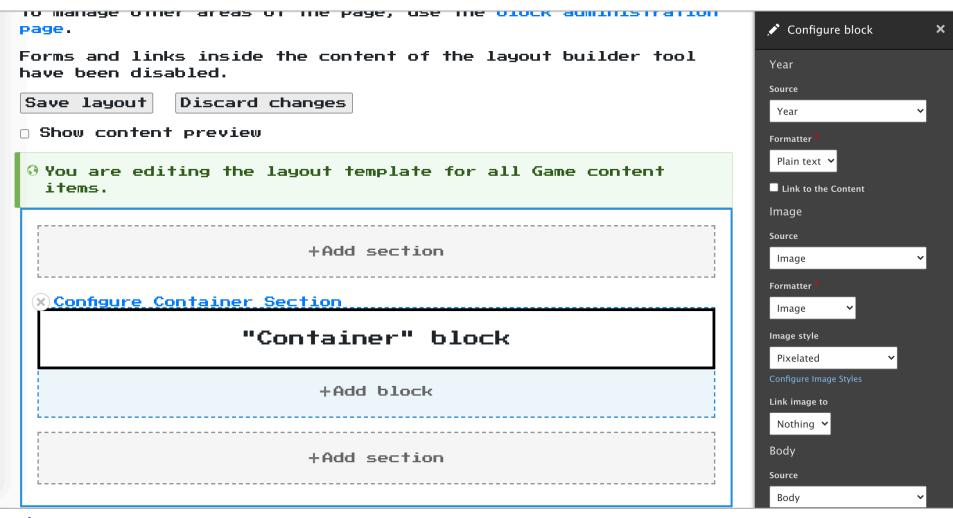

#### COMPONENT

#### Not to be confused with 'Components'...

- Recently released
- Another way to define a component via yml
- Can derive block configuration
- More focused on Decoupled use case (inspired by PDB)

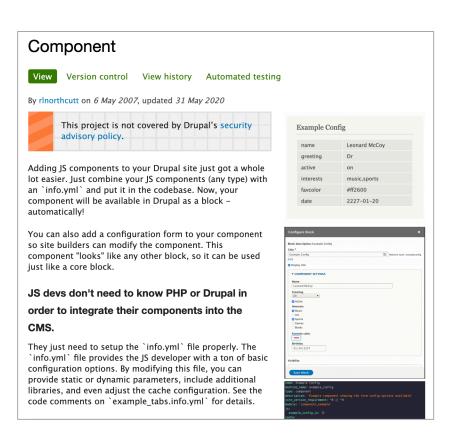

```
evolutionnavbar.component.yml docroot/themes/custom/bo
You, seconds ago | 2 authors (Wade Stewart and others)
name: Evolution Navbar
description: 'Evoution Navbar'
type: 'block'
                                                 JS index.js gatsby/src/exports/EvolutionNavbar/index.js/...
js:
                                                    Wade Stewart, a month ago | 2 authors (You and others)
    'dist/navbar.bundle.js' : {}
                                                    import React from "react"
dependencies:
                                                    import ReactDOM from "react-dom"
   bounteous/react
                                                    import { MediaContextProvider } from "../../components/layouts/Media/Media"
template: 'evolutionnavbar.html'
                                                    import Navbar from "../../components/components/Navbar/Navbar"
 form_configuration:
                                                    import abstracts from "styles/abstracts.scss"
   theme:
                                                    const drupalProvider = document.guerySelector(".evolutionnavbar");
      type: select
                                                    const config = drupalProvider.dataset;
      title: "Theme"
                                                    ReactDOM.render(
      options:
                                                      <MediaContextProvider>
                                                       <Navbar color={abstracts.cPlum} theme={config.theme} />
        '': 'Dark Theme'
                                                     </MediaContextProvider>,
         'theme-light': 'Light Theme'
                                                     document.getElementById("evolution-navbar")
      default_value: ''
```

# evolutionnavbar.html is just:

<div id="evolution-navbar"></div> You, 2 m

#### RENDER COMPONENT AS COMPONENT BLOCK

Settings passed as data attributes on wrapping div.

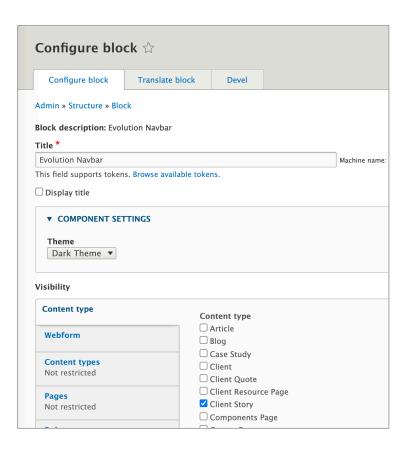

#### COMPONENT DEFINITION APPROACHES

#### **Manual Definition**

- Define component in code so that Drupal becomes aware of it.
- Likely requires some amount of duplication between Drupal and component library

#### **Automatic Discovery**

- Drupal module automatically discovers components from component library and makes them available to Drupal.
- Emerging/experimental concept.
  - Dev modules, proceed with caution.
- Expects a particular convention and thus won't work with all component libraries.

pounteous 49

# **AUTOMATIC DISCOVERY**

#### UI PATTERNS PATTERN LAB

#### Automatically create UI Patterns from your pattern library... really.

- End result same as previous UI Patterns Example
- No redundant ui\_patterns.yml file necessary
- Some limitations
  - Requires yml or json file with pattern data
  - Requires specific approach to nested components.

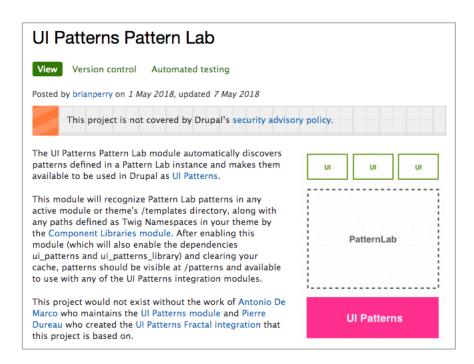

51

#### **PATTERNKIT**

#### Combines aspects of manual definition and automatic discovery

- Requires creating schema definition file (which has potential applications outside of Drupal)
- Automatically derives blocks from pattern library components
- Supports a specific set of field types
- Token support in D7 but not yet D8

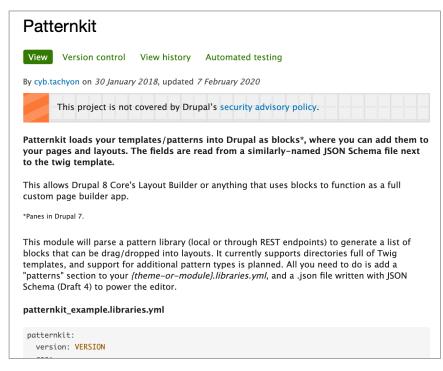

#### PATTERNKIT PATTERN DISCOVERY

```
nes.libraries.yml web/themes/custom/nes/nes.libraries.yml
global-styling:
  version: 1.x
  css:
    theme:
      nes-components/source/css/nes.min.css: {}
      nes-components/source/css/c-container.css: {}
      nes-components/source/css/l-grid.css: {}
      css/drupal.css: {}
      https://fonts.googleapis.com/css?family=Press+Start+2P: { type: external }
  patterns:
    nes-components/source/_patterns/03-components/container: {plugin: twig}
```

```
🚼 c-container.json web/themes/custom/nes/nes-components/source/_patterns/03-components/container/c-containe 👯 📗 ...
     "$schema": "http://json-schema.org/draft-04/schema#",
     "title": "Container",
    "description": "NES Container",
     "category": "pattern",
    "type": "object",
     "properties": {
       "title": {
         "title": "Title",
         "type": "string"
       "platform": {
        "title": "Platform",
         "type": "string"
       "year": {
        "title": "Year",
         "type": "string"
       "body": {
        "title": "Body",
         "type": "string",
         "format": "textarea",
         "options": {
           "wysiwyg": true
       "link": {
        "title": "Link",
         "type": "string"
       "settings": {
         "title": "Settings",
         "type": "object",
         "properties": {
           "alignment": {
            "title": "Item Alignment",
             "type": "string",
             "enum": [
```

#### **Configure block** ☆

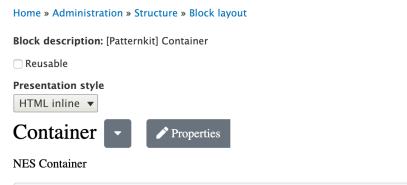

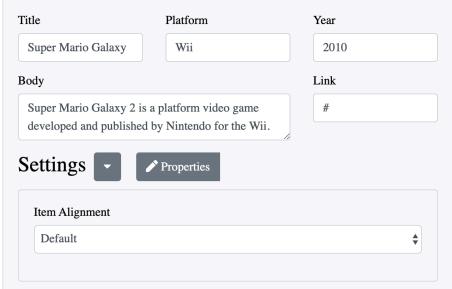

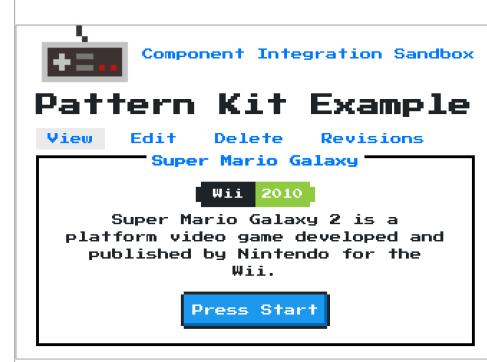

#### **WINGSUIT**

#### Tool to build Twig UI Components with Storybook

- Extended variants of UI Patterns
- Generate components via cli
- Use with zero config in Drupal with wingsuit\_companion module
- Wingsuit Kickstarter project available

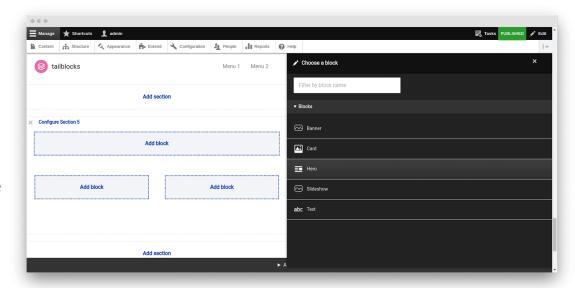

## PRE-PACKAGED COMPONENT SOLUTIONS

#### **BOLT DESIGN SYSTEM**

#### Ready to use web-components

- Full design system
- Selectively require components.

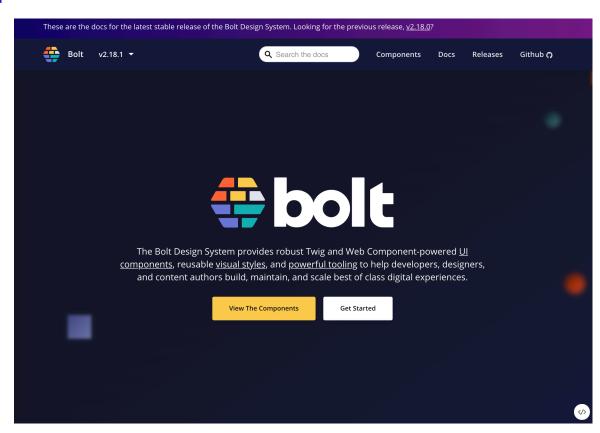

#### COMPONY

#### Component distribution system

- Combines a theme, Gulp workflow and components.
- Download existing components or create your own
- Not Composer / NPM driven

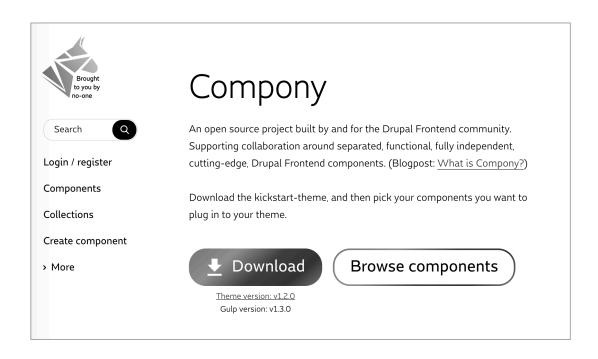

#### SINGLE FILE COMPONENTS

#### Drupal components with Vue style syntax

- Use like any template
- Automatically generates library definitions
- Derive Blocks and Layouts with Annotations
- Provides component library
- Doesn't really solve integration problem
- Does help with distribution and re-use.

```
<?php
use Drupal\sfc\ComponentBase;
class SayHello extends ComponentBase {
  const TEMPLATE = <<<TWIG</pre>
Hello {{ name }}!
TWIG;
  const CSS = <<<CSS</pre>
.say-hello {
  color: pink;
  public function prepareContext(array &$context) {
   if (!isset($context['name'])) {
     $context['name'] = \Drupal::currentUser()->getDisplayName();
```

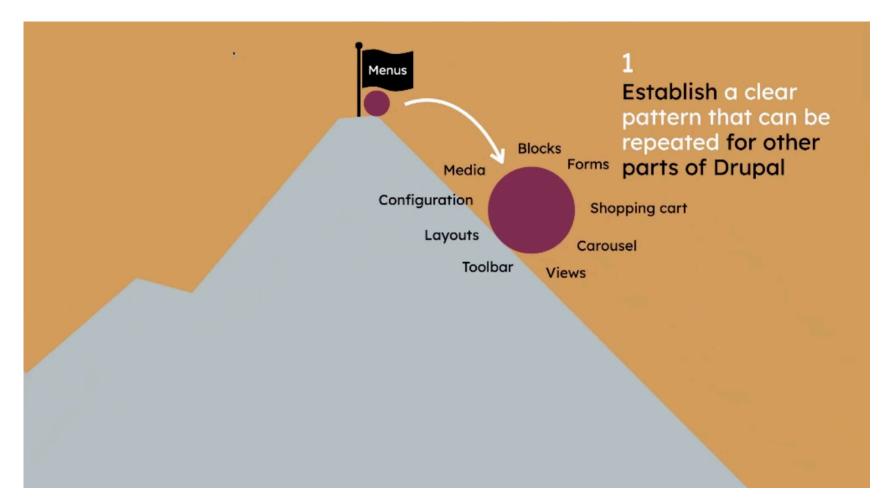

# **COMPONENT WORKFLOW**

**Present and Future** 

### **CURRENT APPROACH(ES)**

#### Leveraging a mix of approaches

- Integrated components in a custom theme
  - Majority of twig/sass/js inside Pattern Library instance.
- Defining component mapping in Drupal UI for lightweight components
- Preprocess for components with heavy logic
  - Created preprocess helper abstract class hope to open source in future
  - Project specific helper functions
  - Limited mapping in twig templates
- Build components compatible with Layout Builder
  - Custom block types with limited use of Paragraphs

#### SO... WHAT SHOULD I DO?

Start by mapping in code.

- Most battle tested approach
- Chose an approach based on team makeup
  - FE focused Twig mapping
  - BE savvy Preprocess
- Consider other methods as experience grows

pounteous 64

#### DREAM WORKFLOW

Basically React (or insert the name of your favorite JS framework here)

- Build fully packaged distributable components
- Easily install them
  - npm install cool-component / composer require drupal/cool-component
- Import them in code
  - import 'CoolComponent' from 'cool-component'; / {% include '@components/cool-component.twig' %}
- Use them as I see fit
  - <CoolComponent />

#### HOW DO WE GET THERE?

Have a lot of the pieces, but need a little extra 'magic'

- Make it easier to package, distribute and use individual components
  - Track evolution of Web Components
- Improve UI based component configuration process in Drupal
  - With specific focus on Layout Builder.
  - Component Blocks seems to bridge this gap well
- Evolve approaches allowing Drupal to automatically discover components
- Keep building amazing looking component based sites using Drupal

# Thanks to the many **Drupal** component ecosystem contributors!

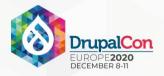

# Join us for contribution opportunities

Friday, December 11, 2020

Mentored Contribution 9h00-18h00 CET First Time Contributor Workshop 10h00-12h00 CET General Contribution 9h00-18h00 CET

#DrupalContributions

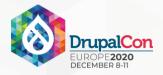

# What did you think?

Take time to complete the survey at the end of this session

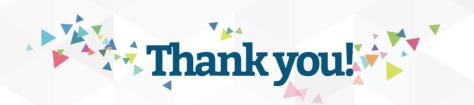

# Q&A

# **Brian Perry**Lead Front End Developer

Email: brian.perry@bounteous.com